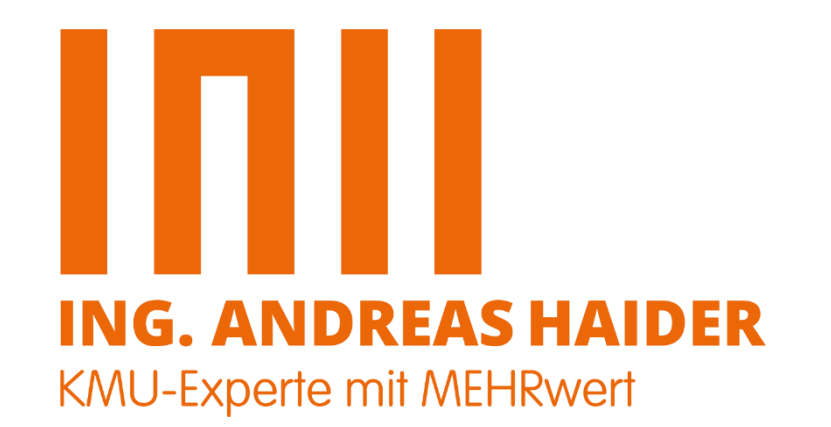

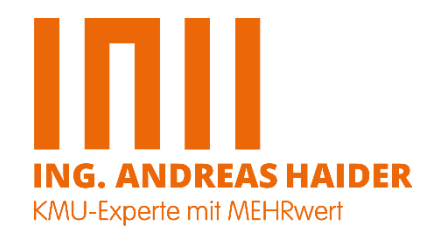

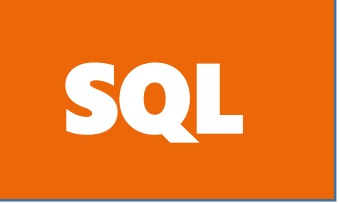

## Automatisierung: Trigger

Eine besondere Art von Prozeduren sind **Trigger**, die **automatisch** ausgeführt werden, wenn unterschiedliche Ereignisse in der Datenbank ausgelöst werden. Die Art der Ereignisse bestimmen dabei die Art, die Funktionsweise und den Namen des Triggers. Je nach Triggertyp können sie an eine **Tabelle** oder **Sicht** oder an eine **Datenbank** bzw. an den **Server** angedockt werden. Im Gegensatz zu einer Prozedur oder Funktion kann ein Trigger ausschließlich automatisch durch das Eintreten eines Ereignisses überhaupt "abgefeuert" werden.

Als Ereignisse gelten hierbei zusammenfassend die folgenden: **Data Manipulation Language** (DML) - Befehle wie **INSERT**-, **UPDATE**- oder **DELETE**-Anweisungen **Data Definition Language** (DDL) - Befehle wie **CREATE**-, **ALTER**- und **DROP**-Anweisungen **LOGON-Trigger** – Einrichtung einer Benutzersitzung, … (LOGOFF, ERRORS, STARTUP, SHUTDOWN, …)

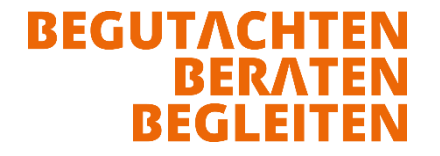

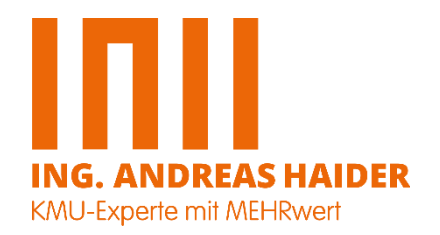

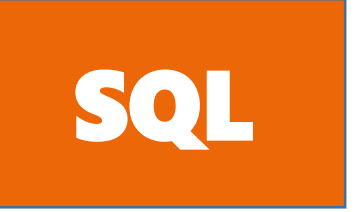

## Sinn und Zweck: Trigger

**Sinn und Zweck von Triggern** ist es, **komplexe Integritätsregeln** und **automatische Funktionsabläufe** zur **Datensicherheit/-integrität und –qualität** einzurichten, die sich **mit gewöhnlichen SQL-Anweisungen nicht umsetzen lassen**.

Mit Triggern hat man nun die Möglichkeiten, ein ganzes "Programm" zu schreiben, das mit Fallunterscheidungen, Variablen sowie allen möglichen T-SQL/.NET-Möglichkeiten ausgestattet ist. Um Anforderungen im Bereich der Integritätssicherung zu erfüllen.

**Trigger für Datenmanipulation (DML)-Trigger dienen dazu, anspruchsvolle und über gewöhnliche SQL-Angaben hinausgehende Geschäftsregeln und Datenintegritäten aufzubauen.**

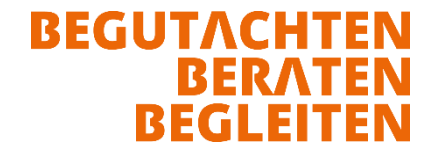

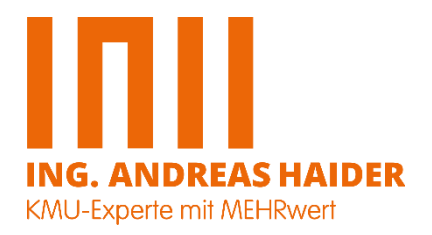

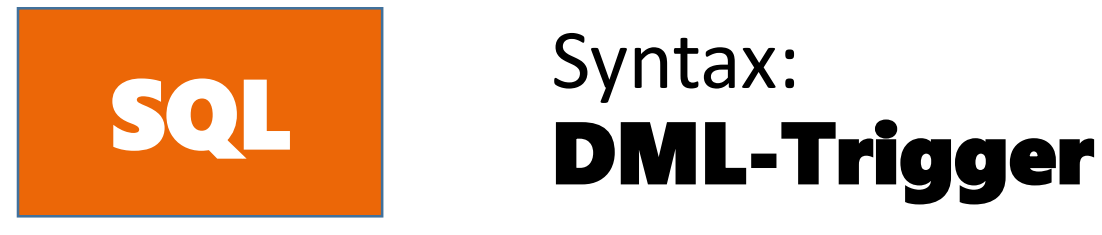

```
CREATE [ OR ALTER ] TRIGGER [ schema_name . ]trigger_name
ON { table | view }
[ WITH <dml_trigger_option> [ ,...n ] ]
{ FOR | AFTER | INSTEAD OF }
{ [ INSERT ] [ , ] [ UPDATE ] [ , ] [ DELETE ] } [ WITH APPEND ] [ NOT FOR REPLICATION ]
AS { sql_anweisung [ ; ] [ ,...n ] | EXTERNAL NAME <method specifier [ ; ] > }
```

```
<dml_trigger_option> ::= [ ENCRYPTION ]
                        [ EXECUTE AS Clause ]
```
<method\_specifier> ::= assembly\_name.class\_name.method\_name

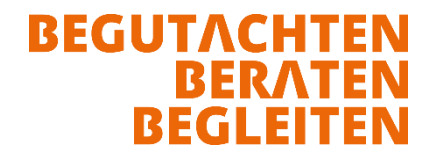

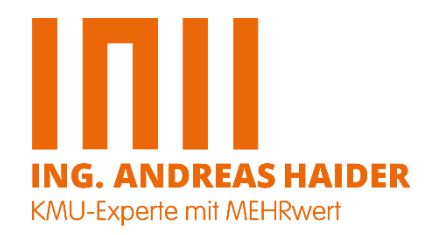

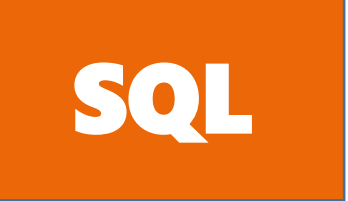

# Ablaufschema: SQL DML-Trigger

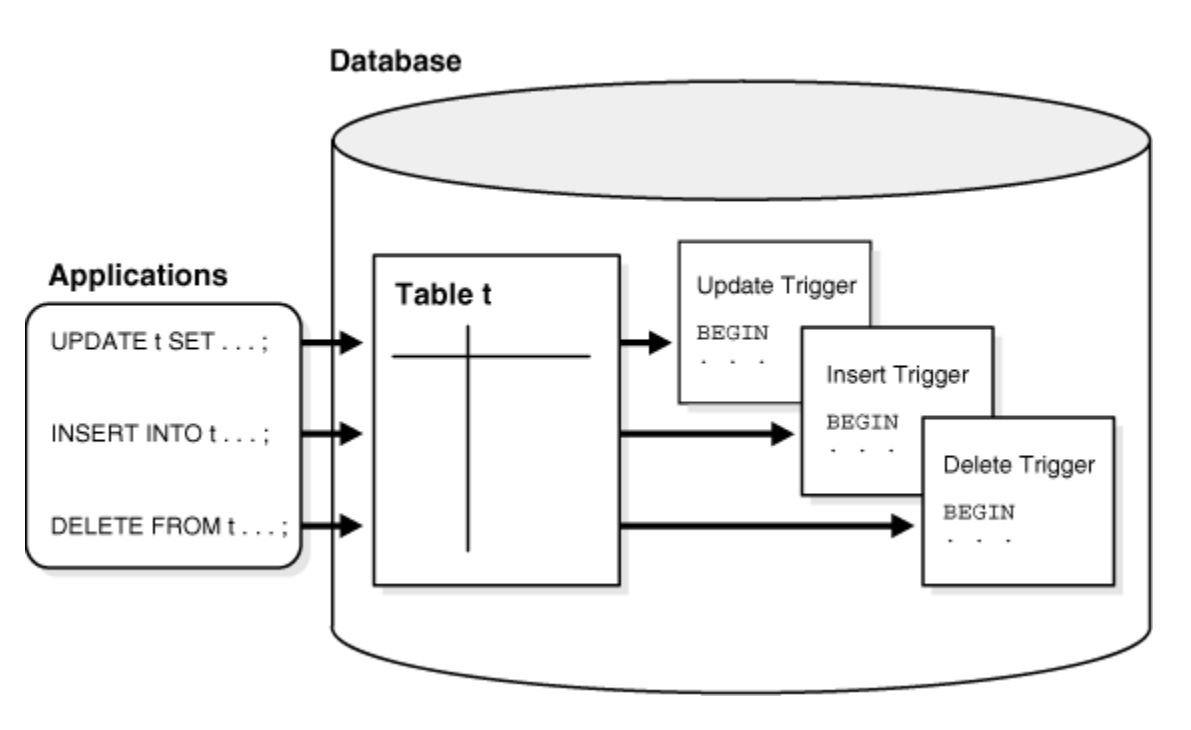

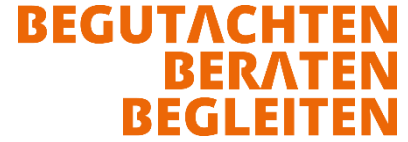

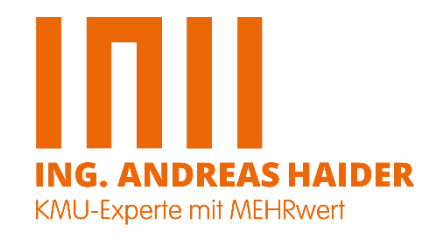

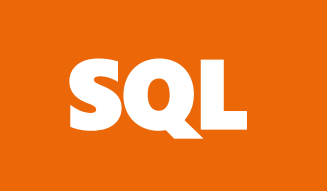

# FOR | AFTER | INSTEAD OF: SQL DML-Trigger

### **FOR**

Der **T-SQL FOR-Trigger** wird immer dann ausgeführt, **bevor die eigentliche Aufgabe des Triggers ausgeführt** wird, zum Beispiel das Hinzufügen eines neuen Datensatzes.

#### **AFTER**

AFTER gibt an, dass der DML-Trigger nur dann ausgelöst wird, **nachdem alle Vorgänge, die in der den Trigger auslösenden SQL-Anweisung festgelegt sind, erfolgreich ausgeführt wurden**. Alle referenziellen CASCADE-Aktionen und Einschränkungsüberprüfungen müssen ebenfalls erfolgreich ausgeführt worden sein, bevor dieser Trigger ausgelöst wird. AFTER ist die Standardeinstellung, wenn FOR das einzige angegebene Schlüsselwort ist. AFTER-Trigger können für Sichten nicht definiert werden.

#### **INSTEAD OF**

Gibt an, dass der **DML-Trigger** *anstelle* **der auslösenden SQL-Anweisung ausgeführt wird**, wodurch die Aktionen der auslösenden Anweisungen überschrieben werden

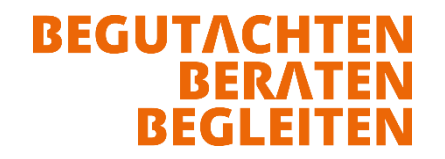

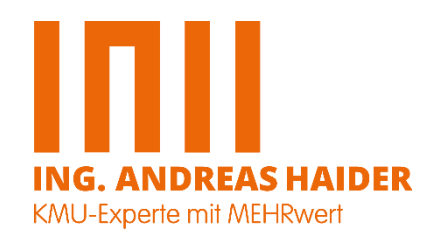

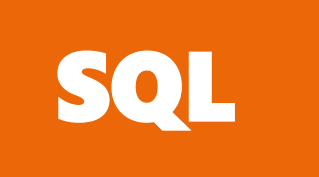

## Aufgabenstellung: DML-Trigger

Bei einem Hinzufügen und bei einer Änderung eines Datensatzes in der Tabelle **customers (Datenbank Nordwind / Northwind)** soll im entsprechenden Datensatz

das **Erstellt- / Änderungsdatum**, die **Erstellt- / Änderungszeit** und der **User** der den Datensatz erstellt bzw. geändert hat

eingetragen werden

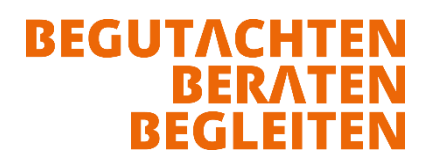

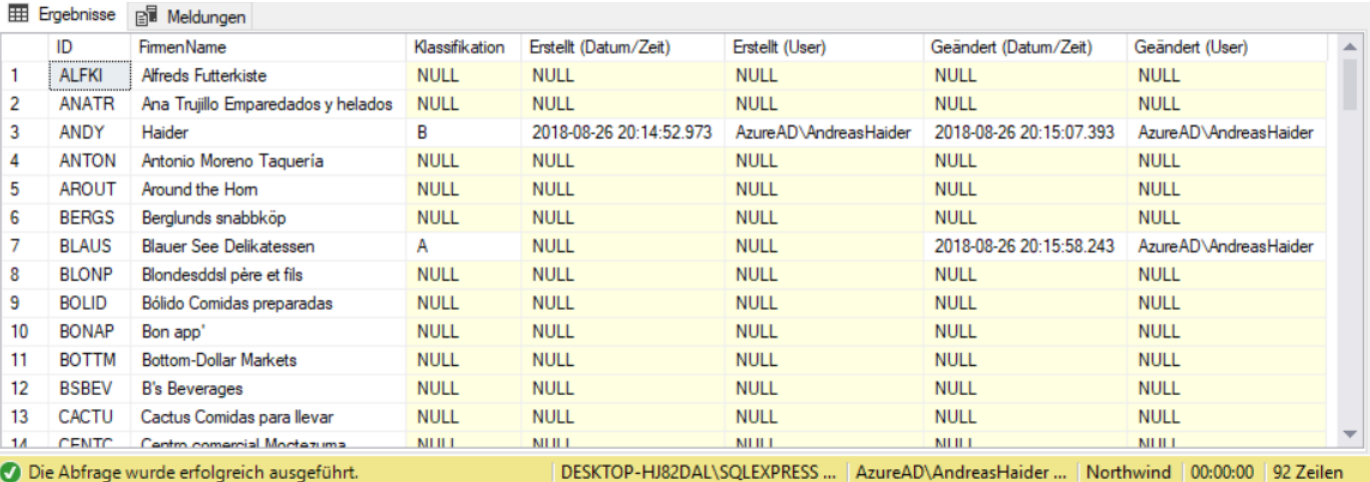

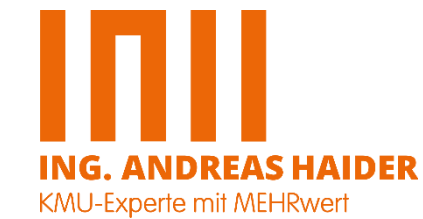

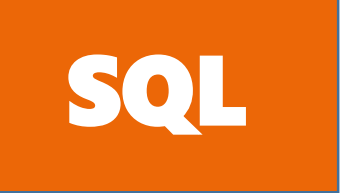

### Tabelle – customers – Felder hinzufügen DML-Trigger

TABELLE dbo.customers

FELD Classification\_01 mit 1 alphanumerischen Zeichen, FELD Create DateTime als Datum und Zeit-Feld, FELD Create\_User mit 50 alphanumerischen Zeichen, FELD Modify\_DateTime als Datum und Zeit-Feld, FELD Modify\_User mit 50 alphanumerischen Zeichen

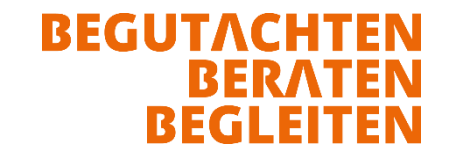

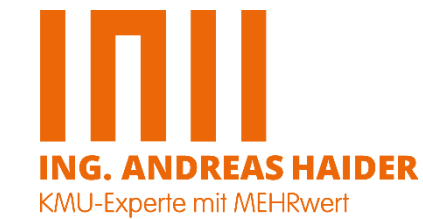

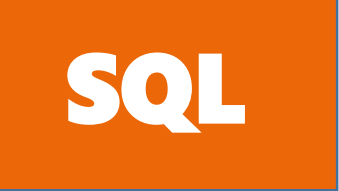

### Tabelle – customers – Felder hinzufügen SQL DML-Trigger

ALTER TABLE dbo.customers ADD Classification 01 nvarchar(1) DEFAULT NULL, Create\_DateTime datetime DEFAULT NULL, Create\_User nvarchar(50) DEFAULT NULL, Modify\_DateTime datetime DEFAULT NULL, Modify\_User nvarchar(50) DEFAULT NULL;

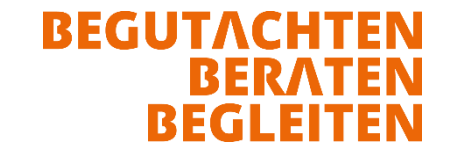

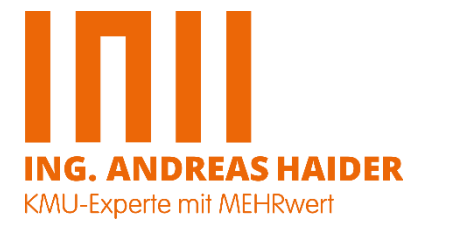

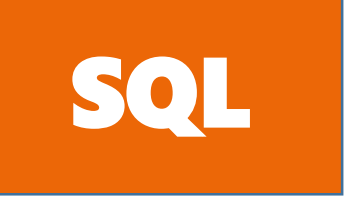

### Erstellen des Triggers "insert & update\_customers" SQL DML-Trigger

Abfrage ob der Trigger bereits vorhanden ist, wenn JA -> Löschen

**CREATE TRIGGER** Insert\_Customers und Update\_Customers **AFTER INSERT / UPDATE SYSDATETIME SYSTEM\_USER**

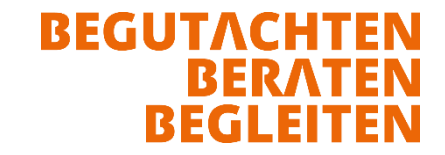

```
--Trigger 'Insert_Customers'
```

```
IF OBJECT_ID('Insert_Customers') IS NOT NULL DROP TRIGGER Insert_Customers;
GO
```

```
CREATE TRIGGER Insert_Customers
```
ON Customers

AFTER INSERT

AS

BEGIN

SET NOCOUNT ON;

UPDATE Customers

```
SET Create_DateTime = SYSDATETIME(),
```
Create\_User = system\_user

FROM Customers

JOIN inserted

```
ON Customers.CustomerID = inserted.CustomerID
```
END

```
--Trigger 'Update_Customers'
```

```
IF OBJECT_ID('Update_Customers') IS NOT NULL DROP TRIGGER Update_Customers;
GO
```

```
CREATE TRIGGER Update_Customers
```
ON Customers

AFTER UPDATE

AS

BEGIN

SET NOCOUNT ON;

UPDATE Customers

```
SET Modify_DateTime = SYSDATETIME(),
```
Modify\_User = system\_user

FROM Customers

JOIN inserted

```
ON Customers.CustomerID = inserted.CustomerID
```
END

```
-- INSERT Datensatz customers
```

```
INSERT INTO Customers (CustomerID, CompanyName, Classification_01)
VALUES ('ANDY', 'Haider', 'A');
   ----------------------------------------------------------------------------------------------------
-- UPDATE Datensatz customers
UPDATE Customers
SET Classification_01 = 'A'
WHERE CustomerID = 'BLAUS,
--------------------------------------------------------------------------------------------------------
-- UPDATE Datensatz customers
```
UPDATE Customers

SET Classification\_01 = 'B'

WHERE CustomerID = 'ANDY'

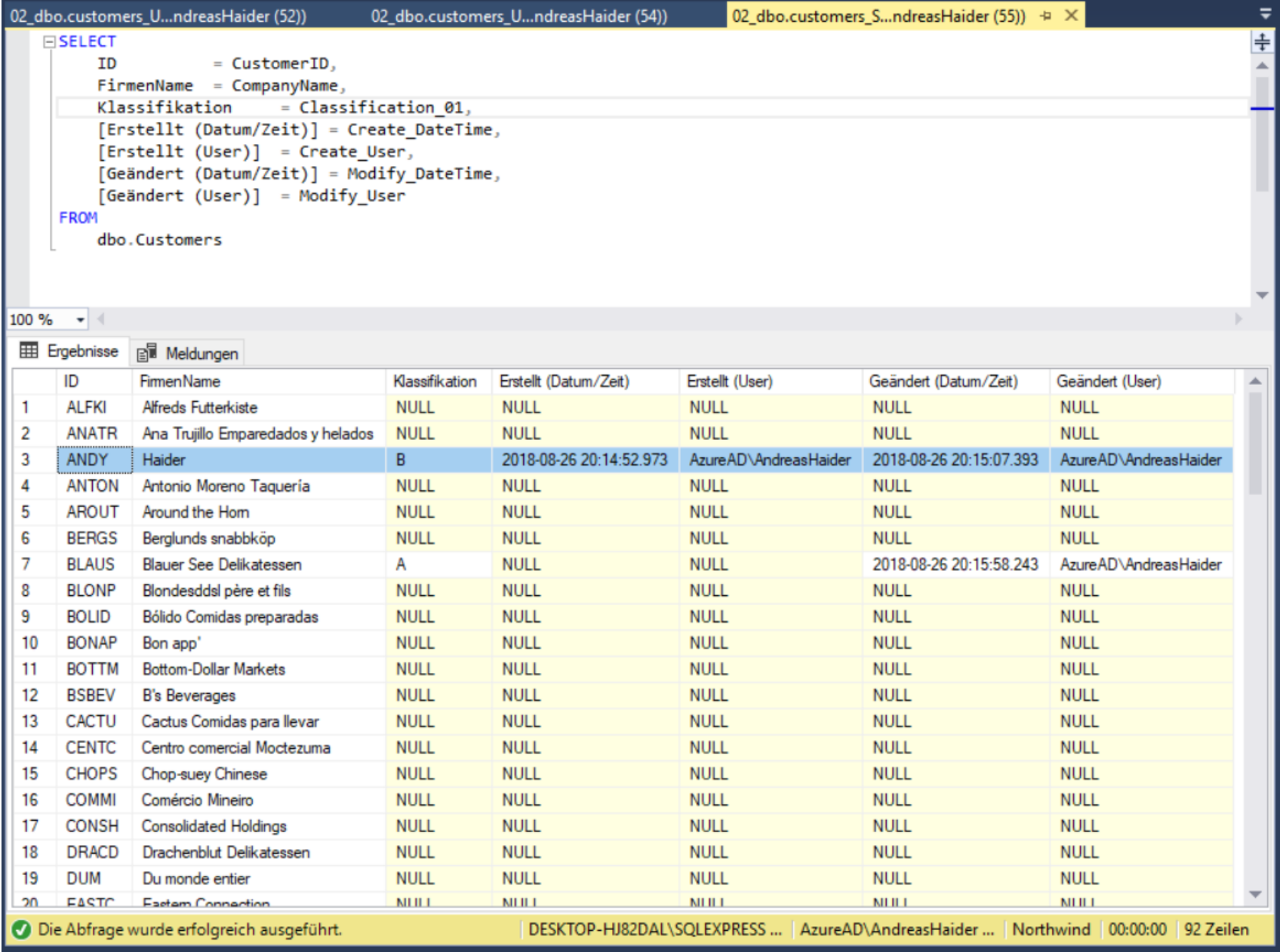

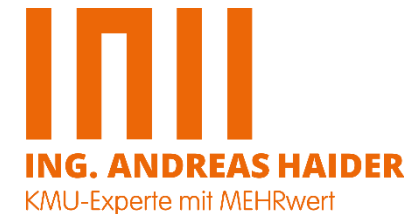

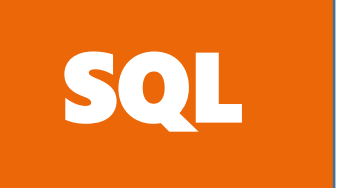

## Verwendete Literatur / Auszüge daraus SQL DML-Trigger

- **SQL Server 2012 / T-SQL – Abfragen und Analysen / Skulschus | Widerstein / Comelio GmbH**
- **SQL Server 2014 / Implemetierung, Administration und Programmierung mit T-SQL / Skulschus | Widerstein / Comelio GmbH**
- **Abfragen von Microsoft SQL Server 2012 – Original Microsoft Training für Examen 70-461 / Published by Microsoft Press Deutschland**

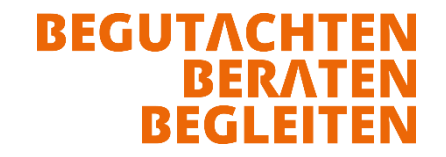